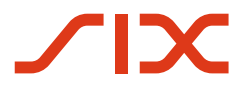

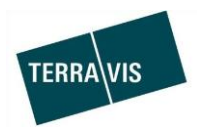

## **SIX Terravis SA**

Hardturmstrasse 201 Casella postale 1758 8021 Zurigo (IDI: CHE-114.332.360)

**Release Notes**

**per la release Terravis 6.12 del 23.09.2019**

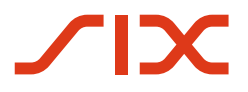

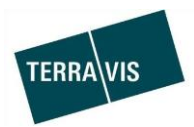

## **Terravis – release 6.12**

# **Contenuto della release**

## **1. Panoramica delle nuove funzionalità – modifiche**

Con la presente release saranno disponibili le seguenti estensioni e correzioni:

#### **Aspetti generali del sistema/portale Terravis**

--

## **Portale d'informazione Terravis**

--

#### **Transazioni commerciali elettroniche Terravis (solo eGVT)**

- Operazione «Iscrizione al registro fondiario (varia)», estensione opzioni d'inserimento per notai
- Tutte le operazioni, file non in formato PDF/A con indicazione per notai
- Operazione «Cambio di proprietà», integrazione documento di pagamento per notai

### **Transazioni commerciali elettroniche Terravis (eGVT e Nominee)**

Indicazione della sede e dell'indirizzo di corrispondenza nei documenti dell'operazione

#### **Transazioni commerciali elettroniche Terravis (solo Nominee)**

 Trasmissione completa dei dati dell'operazione commerciale registrati alla funzione di verifica

#### **Amministrazione fiduciaria di cartelle ipotecarie registrali (Nominee Operations)**

--

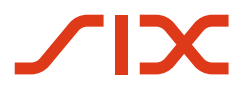

--

--

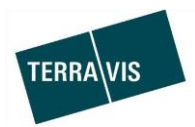

#### **2. Dettagli delle nuove funzionalità – modifiche**

**2.1. Aspetti generali del sistema/portale Terravis**

- **2.2. Portale d'informazione Terravis**
- **2.3. Transazioni commerciali elettroniche Terravis (eGVT)**

#### **Operazione «Iscrizione al registro fondiario (varia)», ampliamento delle opzioni d'inserimento per notai**

Da ora, per il tipo di operazione «Iscrizione al registro fondiario (varia)» non va registrato solo il fondo principale (fondo primario), ma vanno registrati tutti i fondi e le persone partecipanti all'operazione, in modo che dai dati strutturati si evinca la portata dell'iscrizione per il registro fondiario (invece che solo dai documenti PDF).

Concretamente, ora esiste la possibilità di cercare e scegliere un fondo primario. *La selezione del fondo primario è obbligatoria*:

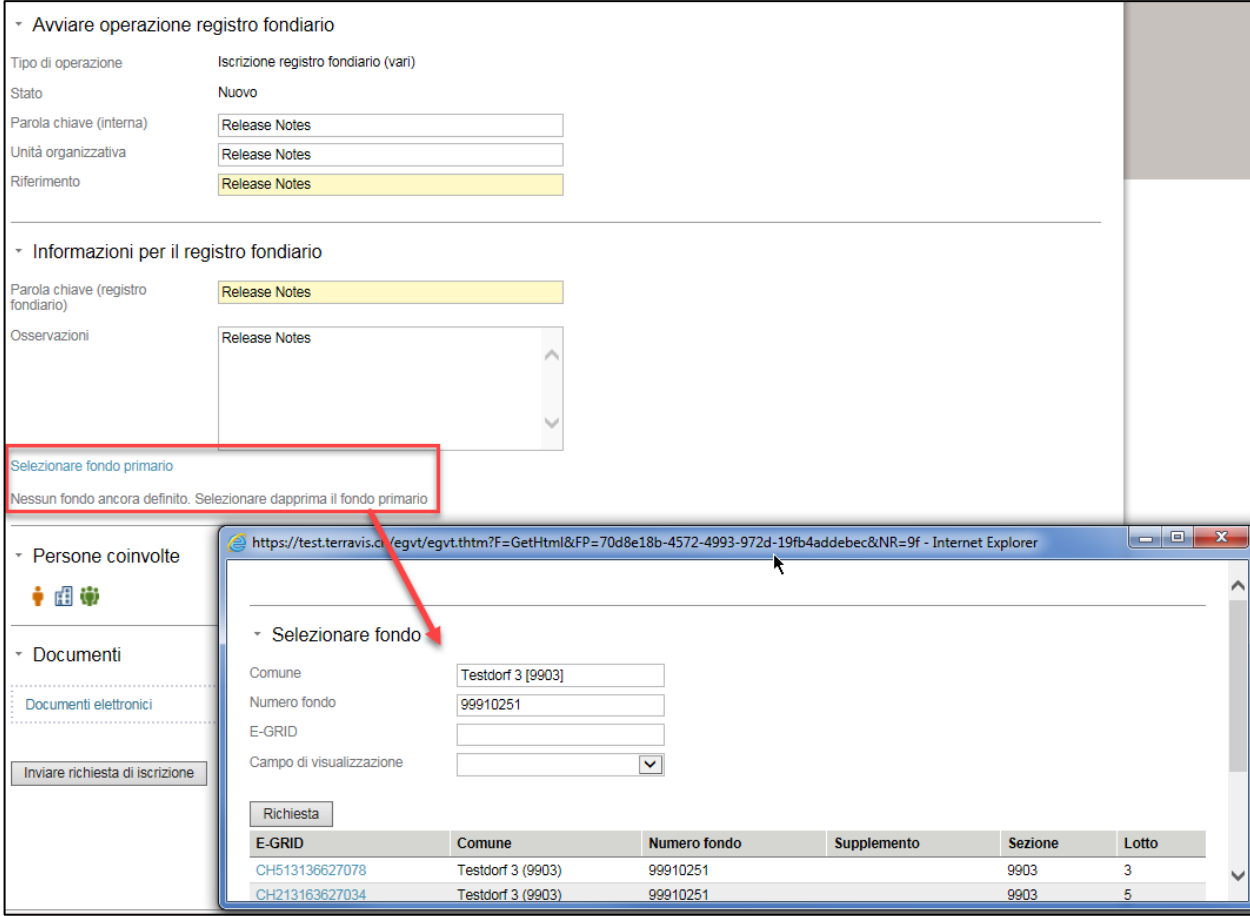

Dopo aver selezionato il fondo primario, viene consultato online il registro fondiario interessato e i dati del proprietario ivi registrati vengono ripresi nell'operazione.

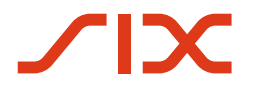

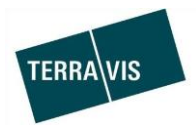

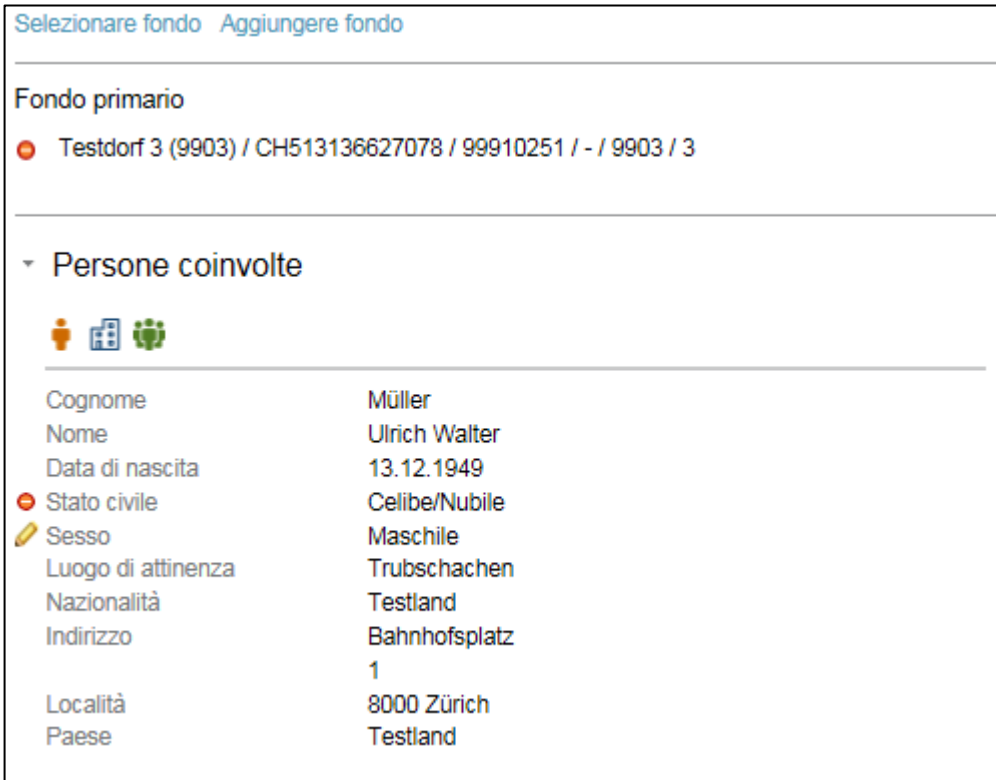

I dati personali possono essere modificati come segue:

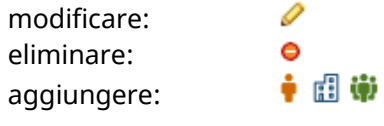

Allo stesso modo, possono essere aggiunti ulteriori fondi necessari all'operazione.

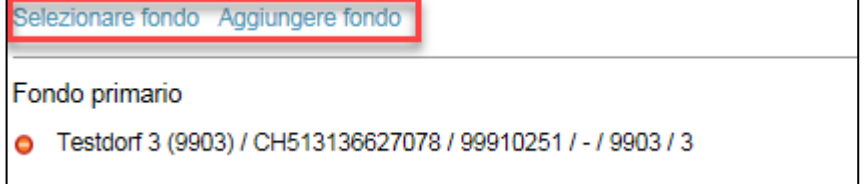

#### **Nota:**

Ulteriori informazioni dettagliate sulle modifiche sono disponibili nelle istruzioni per l'uso destinate ai notai. Le istruzioni possono essere scaricate alla sezione Downloads, sul sito web di Terravis.

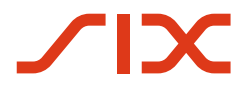

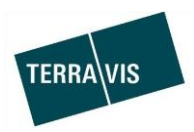

 **Tutte le operazioni, file non in formato PDF/A con messaggio di indicazione** Se viene caricato un documento non conforme, quindi in un formato che non sia PDF/A, sarà visualizzato il seguente messaggio.

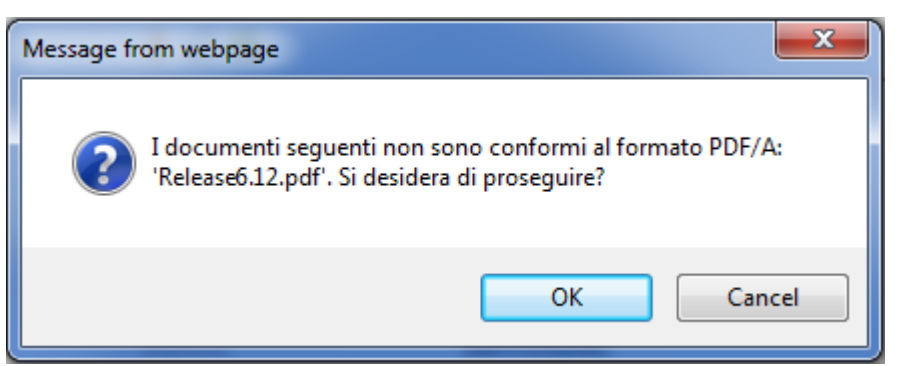

Il messaggio non costituisce un impedimento all'operazione.

**Operazione «Cambio di proprietà», integrazione documento di pagamento per notai** Ora, nel documento di pagamento per il venditore e nel documento di pagamento generale, per ogni pagamento vengono visualizzate le informazioni relative al conto (numero IBAN, numero di conto postale, scopo del pagamento).

#### **2.4. Transazioni commerciali elettroniche Terravis (eGVT e Nominee)**

**Indicazione della sede e dell'indirizzo di corrispondenza nei documenti dell'operazione** Ora, nei documenti dell'operazione con coinvolgimento di persone giuridiche, vengono in qualsiasi caso indicate le sedi commerciali.

#### **2.5. Transazioni commerciali elettroniche Terravis (solo Nominee)**

**Trasmissione completa dei dati dell'operazione commerciale alla funzione di verifica** I dati dell'operazione commerciale registrati dall'incaricato vengono ora visualizzati completamente anche nella funzione di convalida ai fini della verifica.

L'adeguamento riguarda le seguenti operazioni commerciali:

- 1. Trasferimento di credito / cambio di creditore
- 2. Costituzione cartella ipotecaria
- 3. Modifica cartella ipotecaria

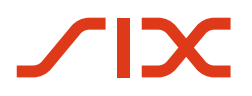

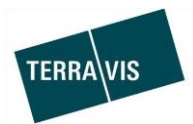

## Esempio tratto dalla costituzione di una cartella ipotecaria:

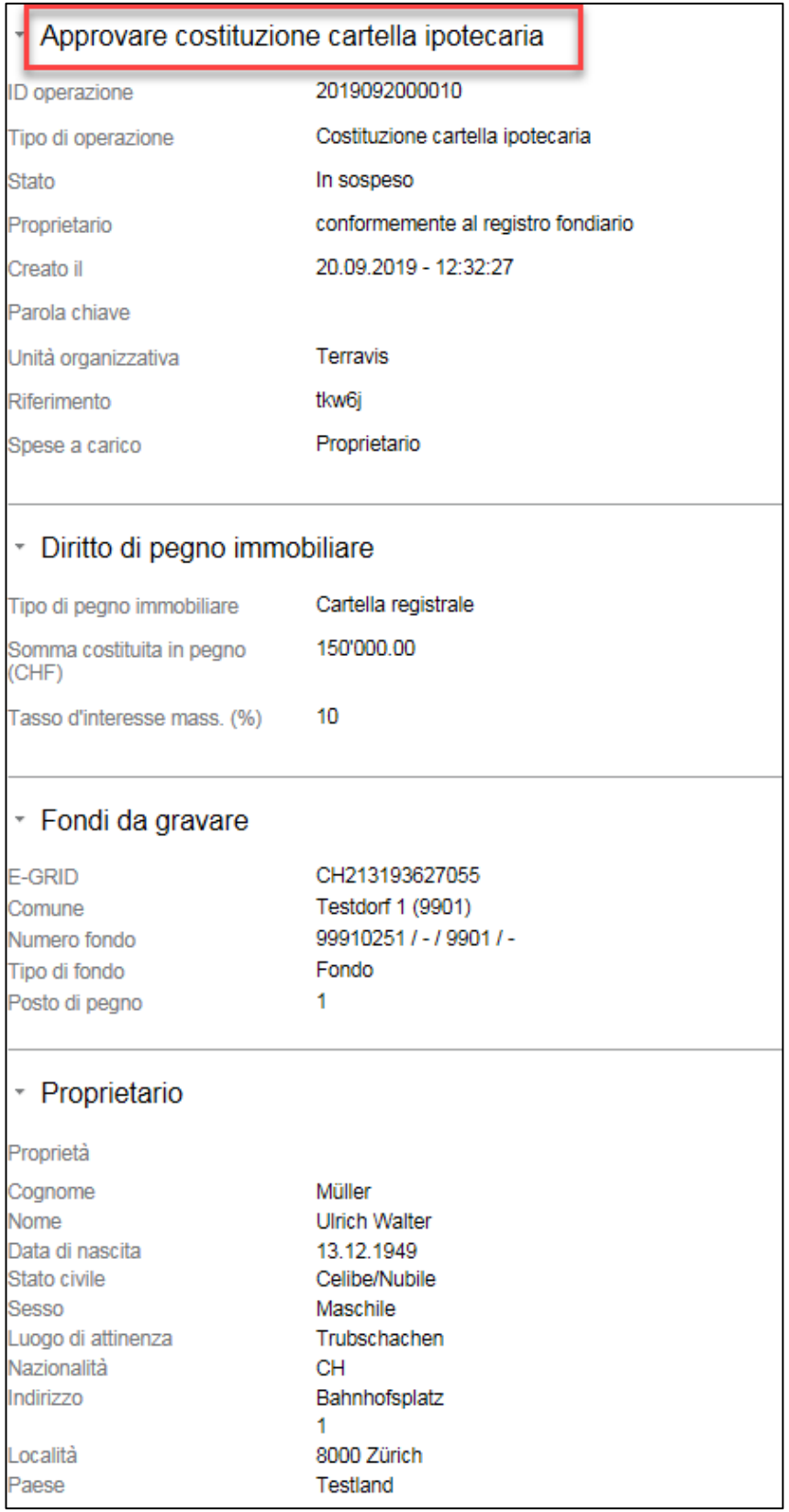

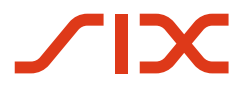

--

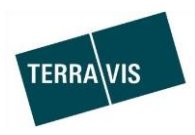

## **2.6. Amministrazione fiduciaria di cartelle ipotecarie registrali (Nominee Operations)**

Release Notes 6.12 Pagina **7** / **7**